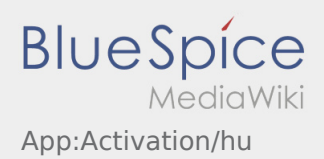

## Jelszó létrehozása

Válasszon ki egy saját jelszót.

A jelszónak legalább 8 karaktert kell tartalmaznia. A jelszó nem lehet a felhasználóneve. **Jegyezze meg a belépési adatait.**

Adja meg a jelszót kétszer, fogadja el az adatvédelmi nyilatkozatot és kattintson a **Bejelentkezés** / **Felhasználói fiók létrehozása** gombra.

Ha a megadott jelszavak nem stimmelnek, az aktiválás nem történik meg és újra kell próbálkoznia.

- A jelszó mentése megtörtént és a hozzáférés aktiválva lett.
- Kérjük, a jövöben a fuvar lebonyolítása elött jelentkezzen be az inTime DriverApp-ba.

A jelszó létrehozása befejeződött, a jövőben kizárólag az **inTime** DriverApp-on keresztül kapja meg a megbízásokat.

Ha segítségre van szüksége, kérjük, használja az [online útmutatónkat](https://driverappwiki.intime.de/DriverApp/index.php/Hauptseite/hu) vagy jelentkezzen az **inTime**-nál.